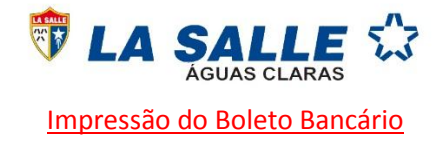

Prezado senhor(a),

Informamos que devido a adequação às regras da FEBRABAN, o Colégio passará a registrar mensalmente os boletos bancários. Diante disso, o acesso ao título de pagamento dar-se-á exclusivamente pelo portal do aluno, conforme a ilustração abaixo:

**Atenção: O pagamento da primeira parcela é a confirmação da matrícula, caso não o seja efetuado até a data do vencimento, a matrícula não será efetivada e perderá o direito à vaga .**

**1.** Acesse ao sit[e www.lasalle.edu.br/aguasclaras,](http://www.lasalle.edu.br/aguasclaras) clique em *Acesso Restrito*, em seguida, *Portal do Aluno.*

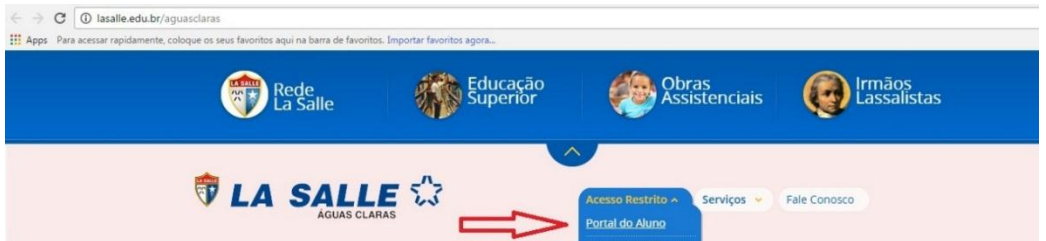

**2.** *Portal do Aluno* novamente.

## **Portal do Aluno**

O Portal do Aluno é destinado aos estudantes do Colégio La Salle Águas Claras

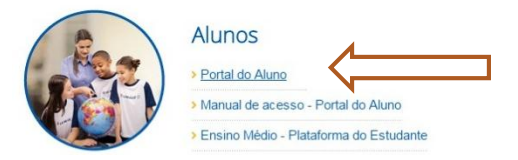

- **3.** Insira o número do *usuário* (número da matrícula do aluno observando sempre os 5 zeros iniciais. Ex: **00000**12345). Em seguida, digite a *senha*.
- **Obs**: Em caso de primeiro acesso, a senha padrão será 123456.

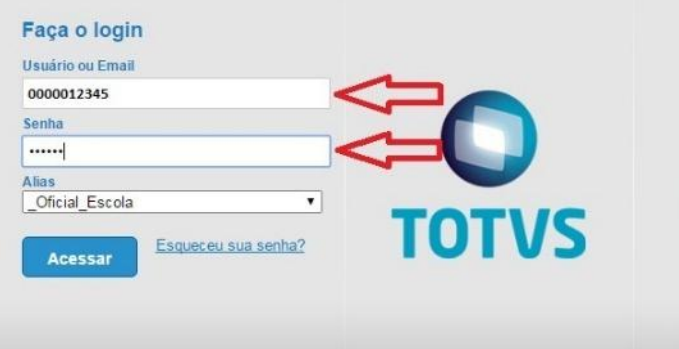

**4.** Ao aparecer a mensagem *Senha foi expirada,* clique em *OK.*

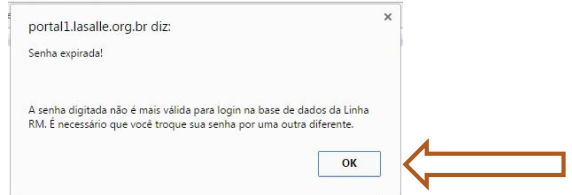

**5.** Digite a senha 123456 no campo *Senha Atual,* em seguida, digite uma senha de sua preferência na opção Nova Senha, após a Confirmação, clique em *Concluir.*

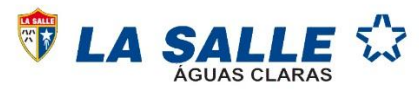

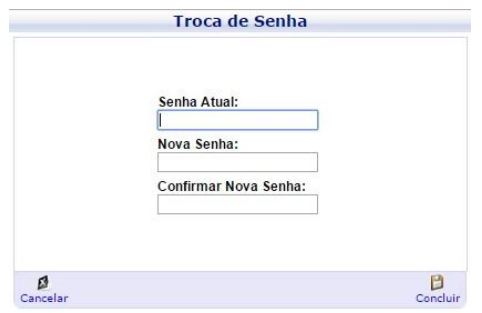

**6.** Selecione o *Contexto Educacional.*

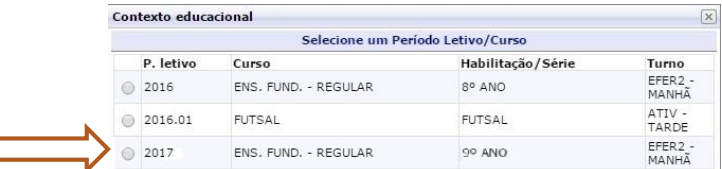

**7.** Clique em *Financeiro.*

 $\Box$ 

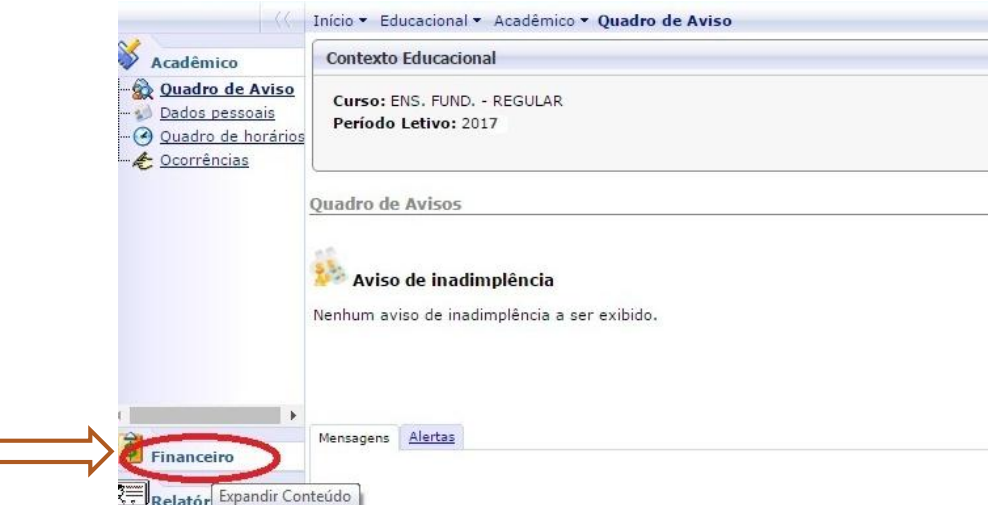

**8.** Clique em *Extrato Financeiro,* em seguida, no Código de Barras.

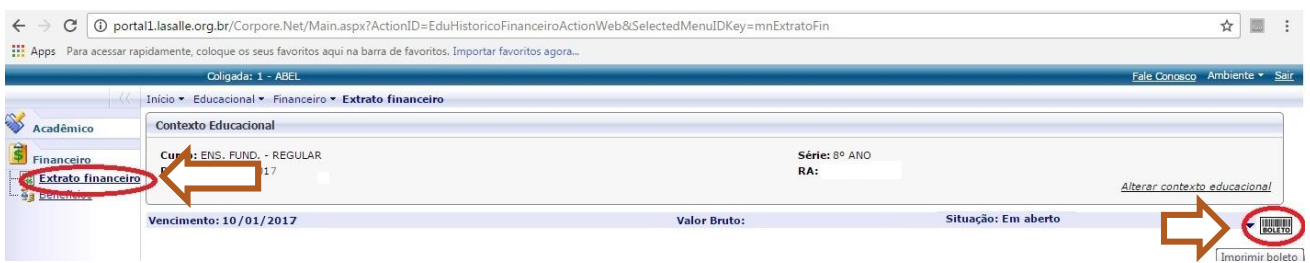

**9.** Ao visualizar o boleto bancário, clique em *imprimir.* Obs: Caso apareça o Pop-up, favor desbloqueá-lo.

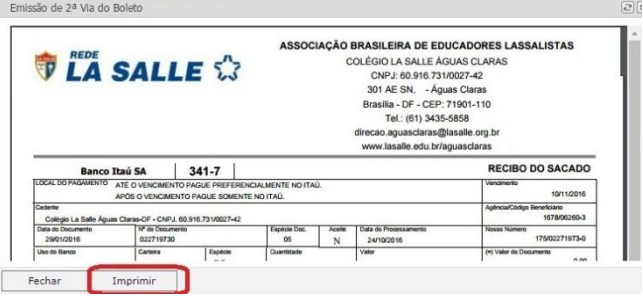

A não realização do acesso ao portal do aluno para impressão do boleto, não caracteriza isenção de multa e juros. O pagamento de cada título é de inteira responsabilidade do cliente.

Havendo qualquer dificuldade, entre em contato por e-mail sempre antes do vencimento: [tesouraria.aguasclaras@lasalle.org.br.](mailto:tesouraria.aguasclaras@lasalle.org.br)